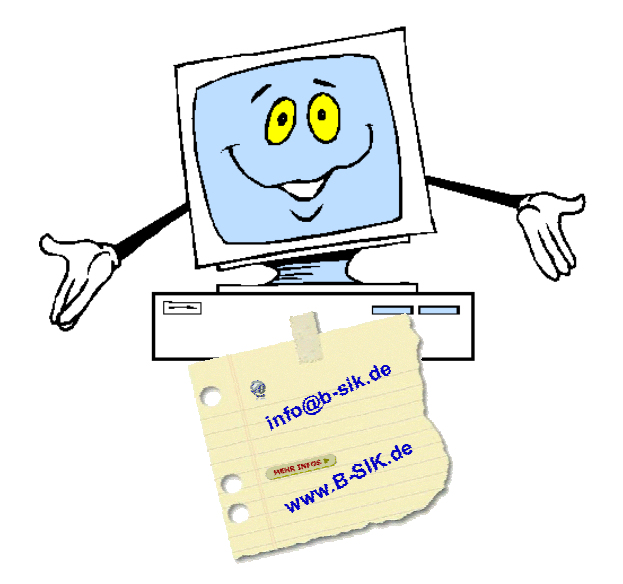

# **T h o m a s S e i d e l**

Freiberuflicher EDV-Berater und -Trainer Programmierer und Layouter

Büro für Service • Information • Kommunikation

www.b-sik.de • info@b-sik.de

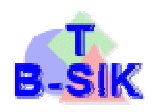

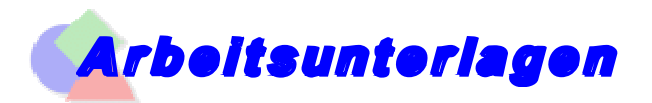

#### **Arbeitsfenster PowerPoint 2010**

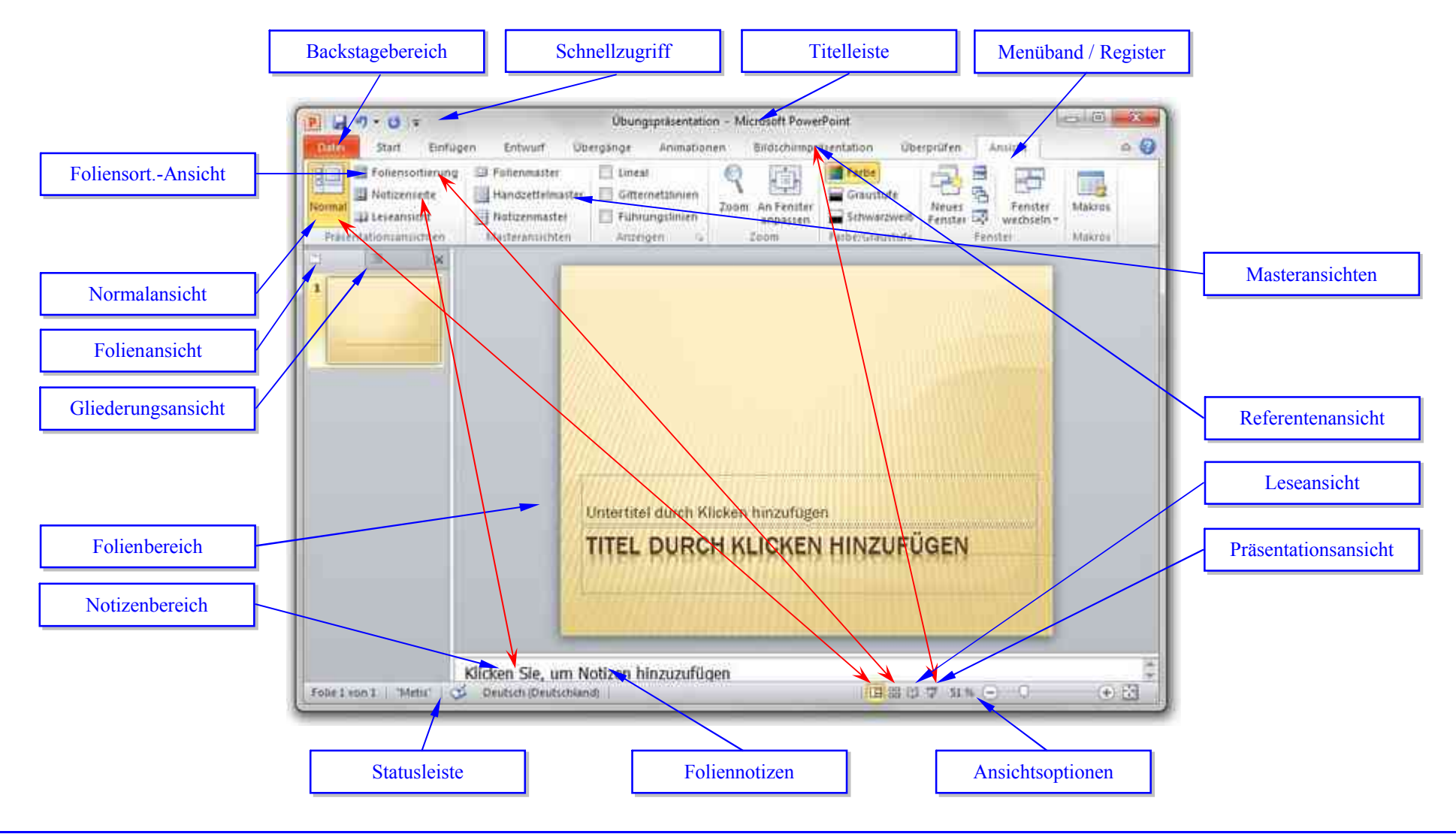

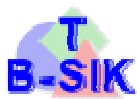

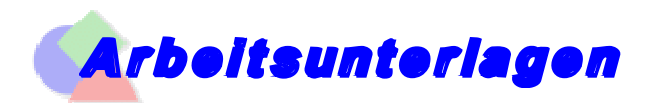

#### **Arbeitsfenster Impress**

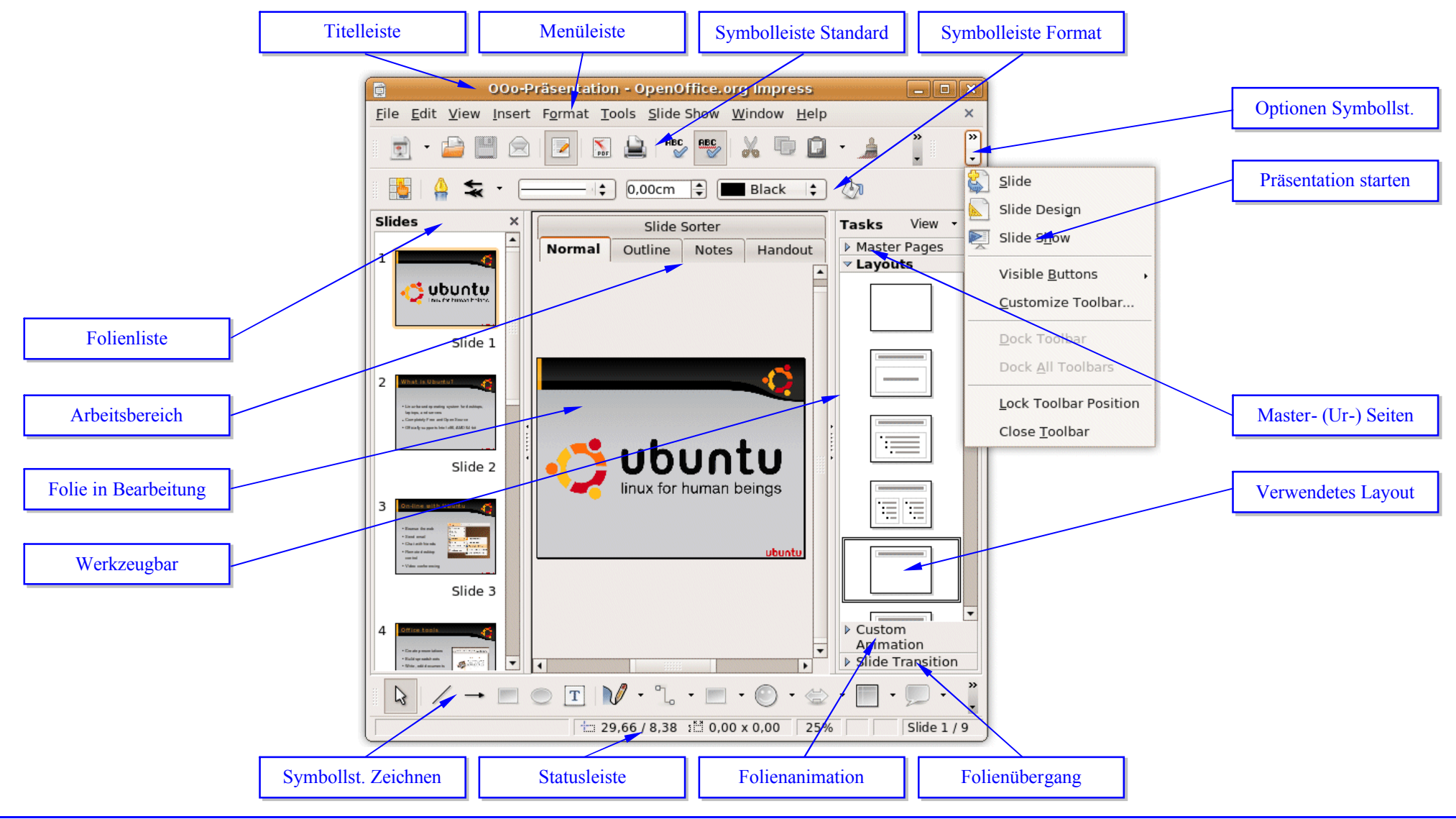

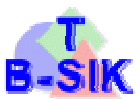

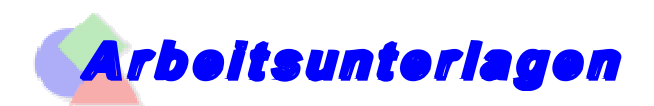

### **PrÄsentation – Begriffe**

- **V** Eine **Präsentation** ist das Halten eines Vortrages vor Zuhörern, der mit Hilfe von optischen und akustischen Elementen (multimedial) unterstützt wird (hören und sehen). Sie ist eine Datei mit einer Abfolge von Folien (Seiten, Dias etc.).
- **Der Assistent** ist ein Modul, mittels dem der Anwender durch eine Reihe von Dialogen durch eine Aufgabe geführt wird (z. B. Erstellung einer Präsentation, Foliendesign).
- Das *Foliendesign* umfasst das generelle Aussehen (Hintergrund und Farben) und die verwendeten Effekte (Animationen und ÖbergÇnge) der Folien. Es schlieÜt das Ausgabemedium (z. B. Bildschirm (auch Beamer), Papier, Folien) mit ein.
- Die *Masterseite* ist eine Vorlage und legt das gesamte Design (Erscheinungsform) der Präsentation fest (gilt für alle Folien).
- **b** Das Layout legt das Aussehen (Verteilung der einzelnen Objekte) der Seiten/Folien fest (gilt nur für die jeweilige Folie).
- Die *Animation* ist die Art und Weise, wann und wie einzelne Objekte der Folie eingeblendet werden (gilt nur für das Objekt).
- **Der** *Folienübergang* ist die Art und Weise, wann und wie die jeweilige Folie eingeblendet wird (gilt nur für die Folie).
- Die *Objekte* sind die Elemente, die auf den einzelnen Folien platziert sind (z. B. *schriftliche*: Öberschriften, Listen; *grafische*: Bilder, Diagramme, Textfelder, Autoformen und *akustische*: KlÇnge, Lieder).

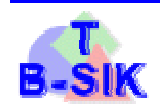

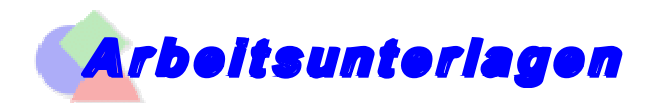

#### **PrÄsentation erstellen**

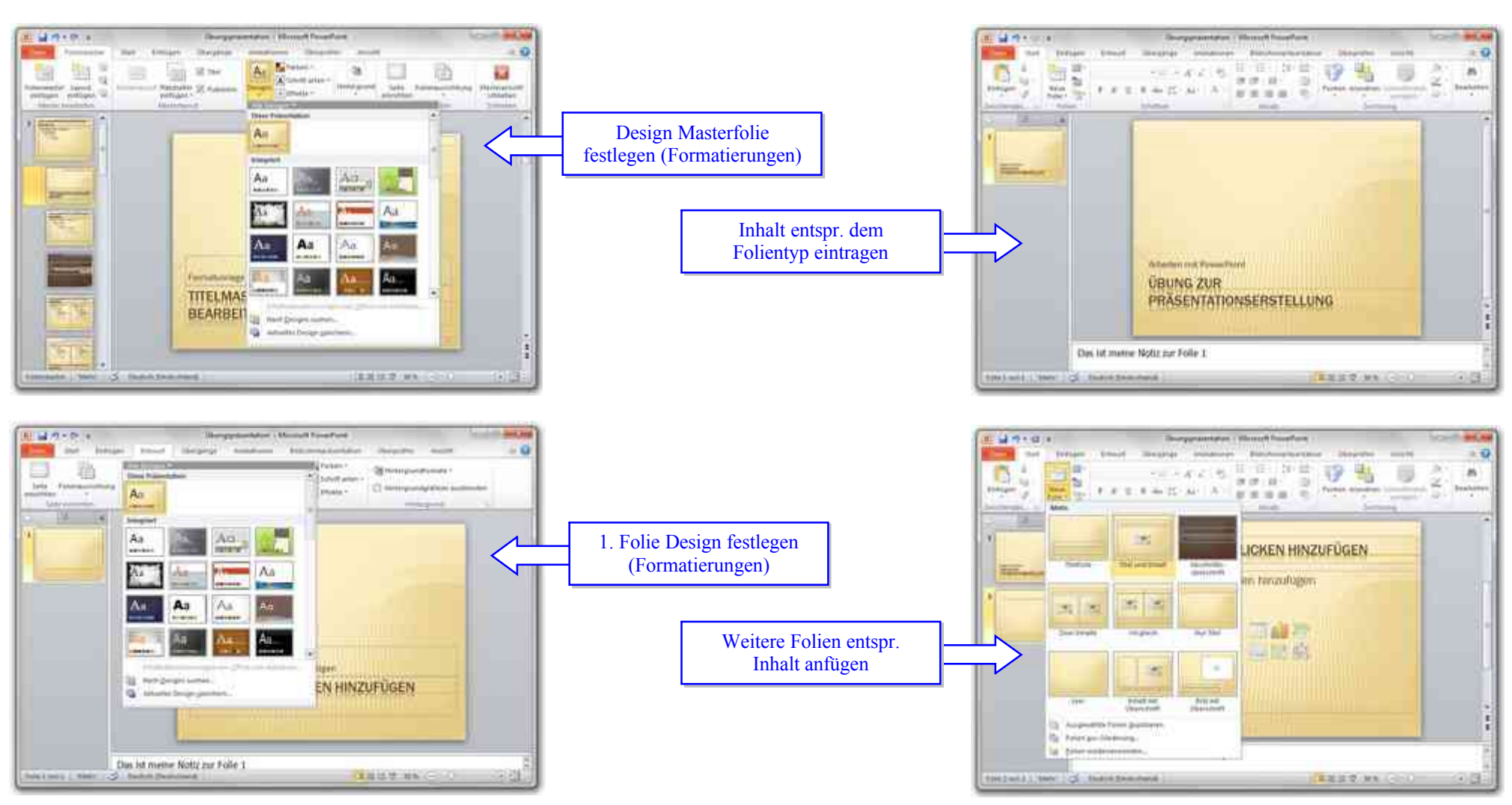

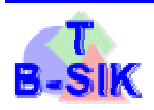

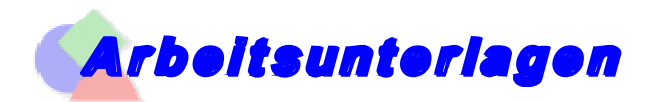

#### **PrÄsentation erstellen**

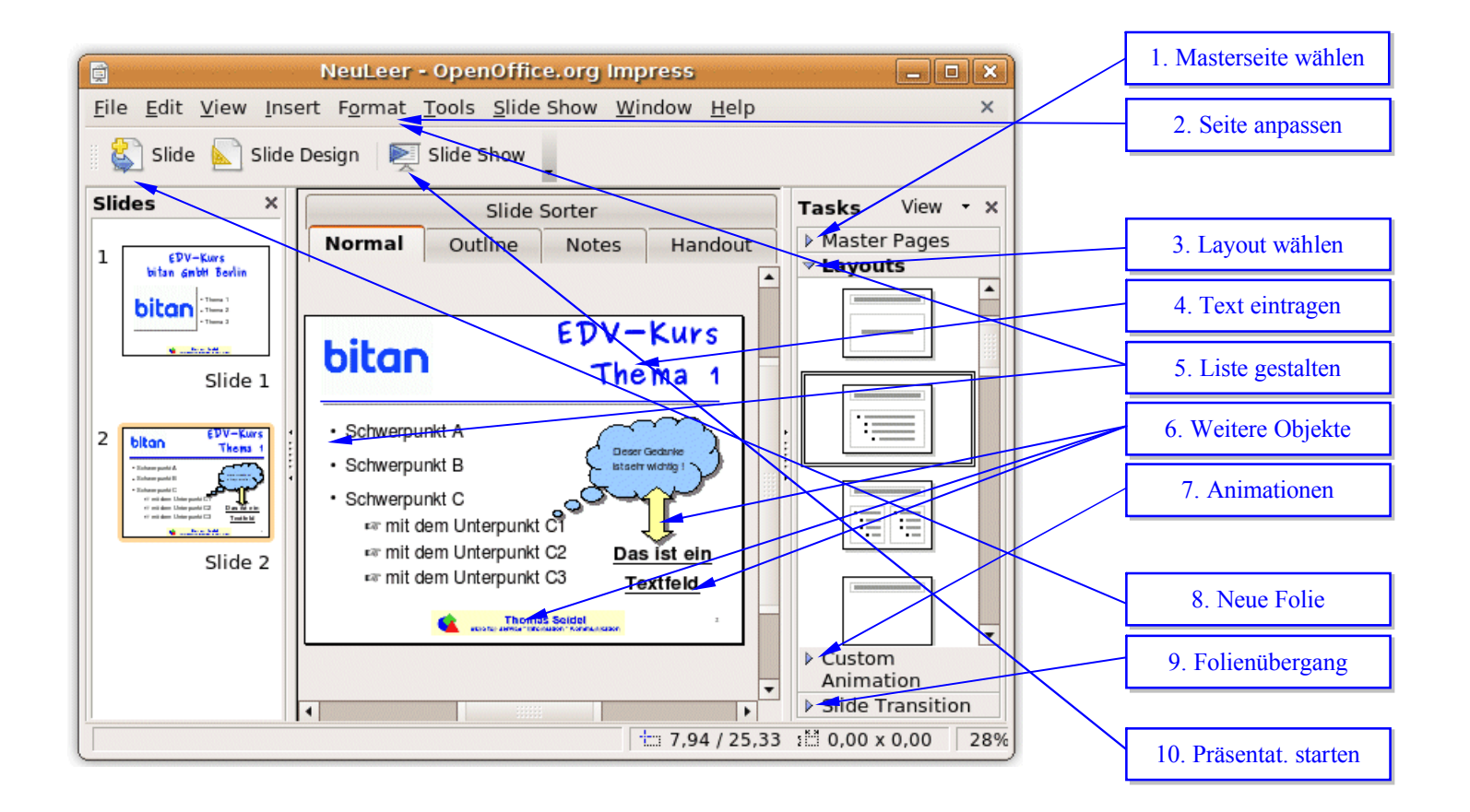

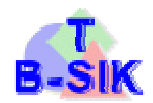

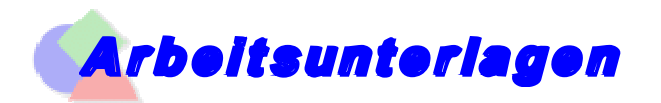

Seite 1

#### **PrÄsentation bearbeiten – Animationen**

Animationsstil Effektoptionen MOGLICHKEITEN EINER PRÄSENTATION  $k = 100 - 8$ 同日の、ロー Ubungspräsentation - Microsoft PowerPoint - Einfogen von verschiedenem einer **Dates** Start Einfügen Übergänge  $\circ$  0 - Tab rockt don tohalt are Ebene befor Animationen Bildschimpratentation **Uberprüfen** Anticht Animation Eingang Shift + Tab todit den innat ever Eberg holler Animationsberrich > Start: Nach Vorher... . Animation neu ansidnen Ъŏ Einfliegen von unten Trigger -G Dauer 00.50 ÷ A Frutter Varietiau Animationsstil Effektopflonen Animation. hinzufügen - & Animation übertragen  $\sim$  Später Werzögerung 00,00 Erweiturte Animation Venimaio Amimition Ltú Anzeigedaun 10E **Nynationsbereich**  $\rightarrow$  X Text, Grafikon, Tobellon, Multimodia, etc. Animation formatieren  $\mathbf{r}$ Miedergabe Art, Effekt, Start, Dauer **MÖGLICHKEITEN EINER PRÄSENTATIO** 雷 EEC MÖGLICHKEITEN EINER PRÄSENTATION ٠ D → # Enfügen von ... **B** A Tabriidt den ... W ⋥ = Einfolgen und verschiedenen initiall Einfügen von verschiedenem Inhalt 冊 - Tab rockt dan tohalt and Ebene before Mach Verherigen + Tab rückt den Inhalt eine Ebene tiefer Animation Betont Spirt+Tan rockt den fringt eine Fliene fiche» Simfliegen : Tab rückt den Inhalt eine Ebene tiefer d. Grafiken, Tabellen, Multimodia etc. Deutlicher Blitz (fett) - Shift+Tab rückt den Inhalt eine Obene höher S / Effekte verwe... Friedor verwenden (Annoatspries) Start und Zeit... Startund Zeititauer einstellen Text Grafiken, Tabellen, Multimedia etc. Effekte verwenden (Oberginge) Ffekte verve... lo Effekte verwenden (Animationen) Startung Zentauer emptaker Start und Zeiltarten: 2,5 Sek, Ende: 3 Sek l n Start und Zeitdauer einstellen Ιü Q F Sufugen von ... Effekte verwenden (Ubergange) MOGLICHKEITEN EINER PRÄSENTATION ŵ F Tabruck den ... D. Start und Zeitdauer einstellen P Synetabrus F Text, Grafion... ÷ ه 澤 Shift's Tab's until Juni Imam, with I been nother ω F Effekte verwe... Animation Beenden R. Gratevin, Tabelliin, Multimedia irto Sekundan  $\pi$   $\neq$  0  $2$   $2$   $4$   $1$  0  $2$ Verblassen Ettekta verwenden (Annuationeri) Möglichkeiten für Inhalte aufzählen Rehenfolge andem - Start und Zeitbausr einstellen Effekte verwenden (Oberganger) 田器師章 WN 日 日 Folie 2 von 2 | Metts' | CO | Deutsch (Deutschland)  $(+)$  28 Startund Zeitzbauer einstellen Vorschau

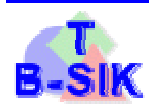

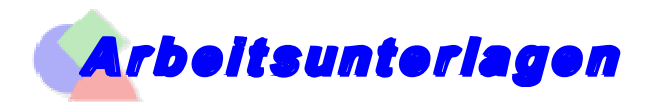

#### **PrÄsentation bearbeiten – Animationen**

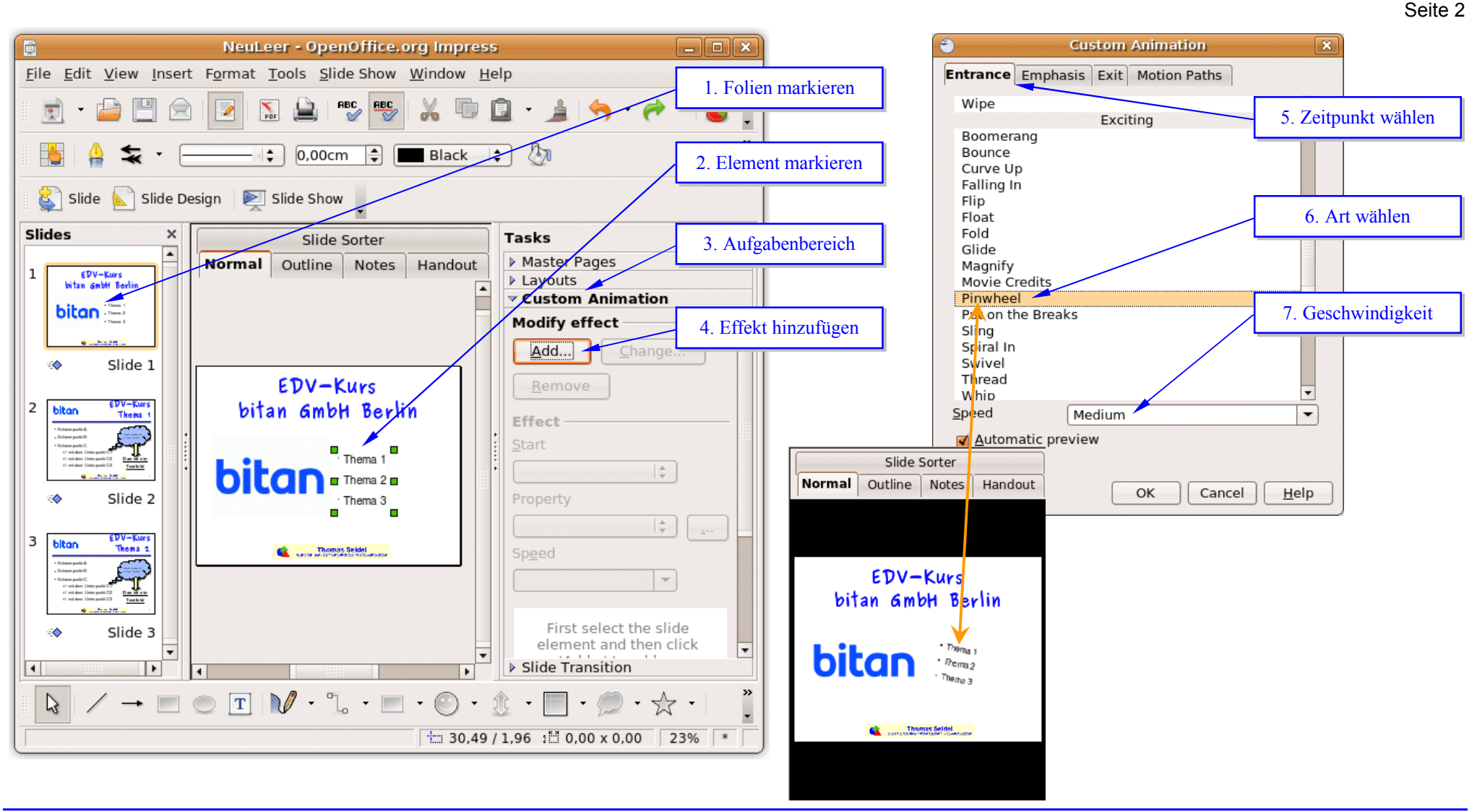

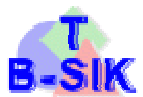

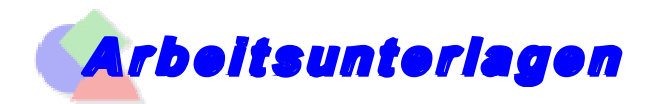

#### **PrÄsentation bearbeiten – ÇbergÄnge**

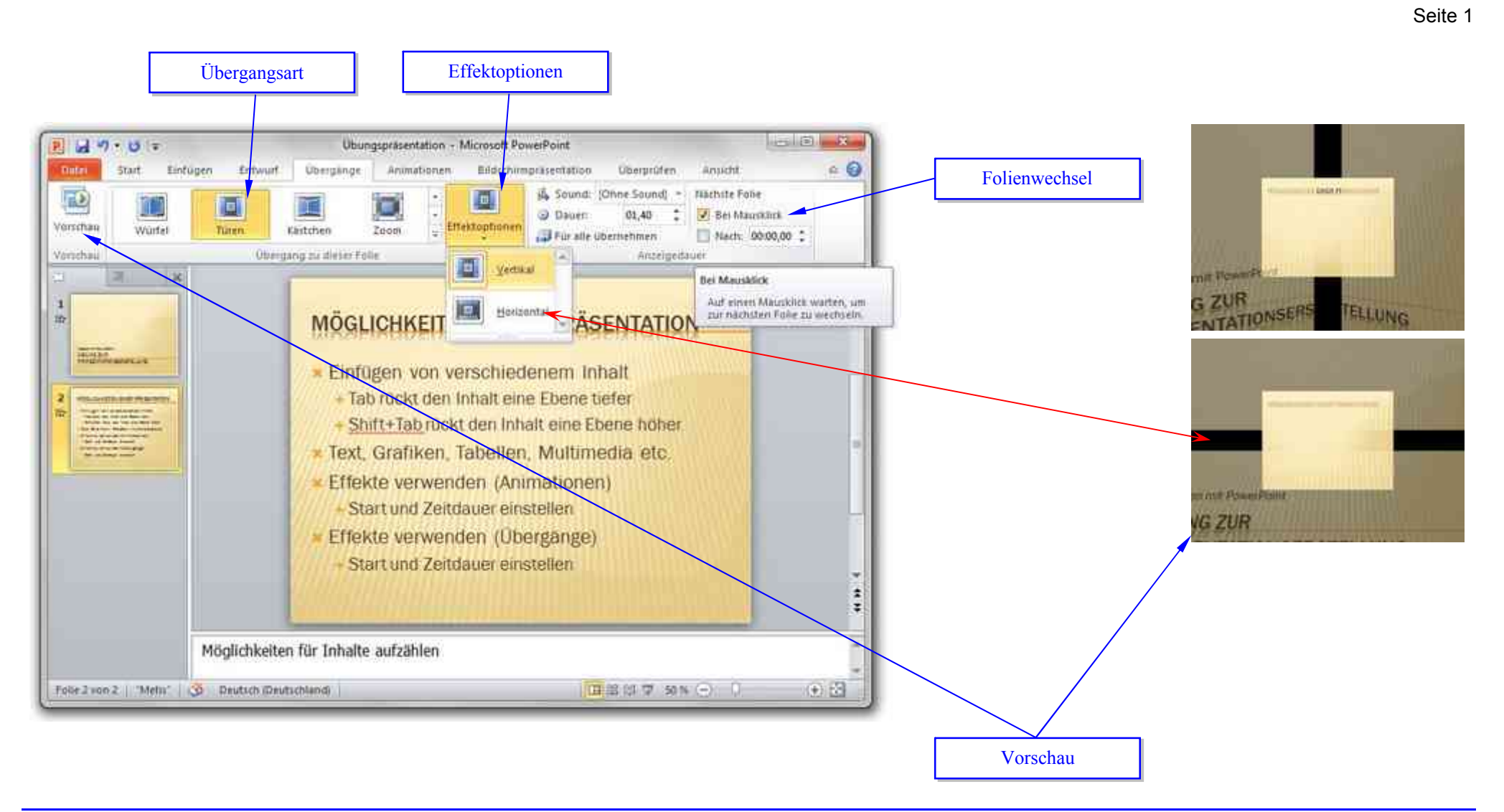

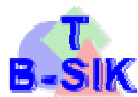

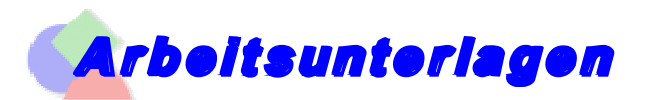

## **PrÄsentation bearbeiten – ÇbergÄnge**

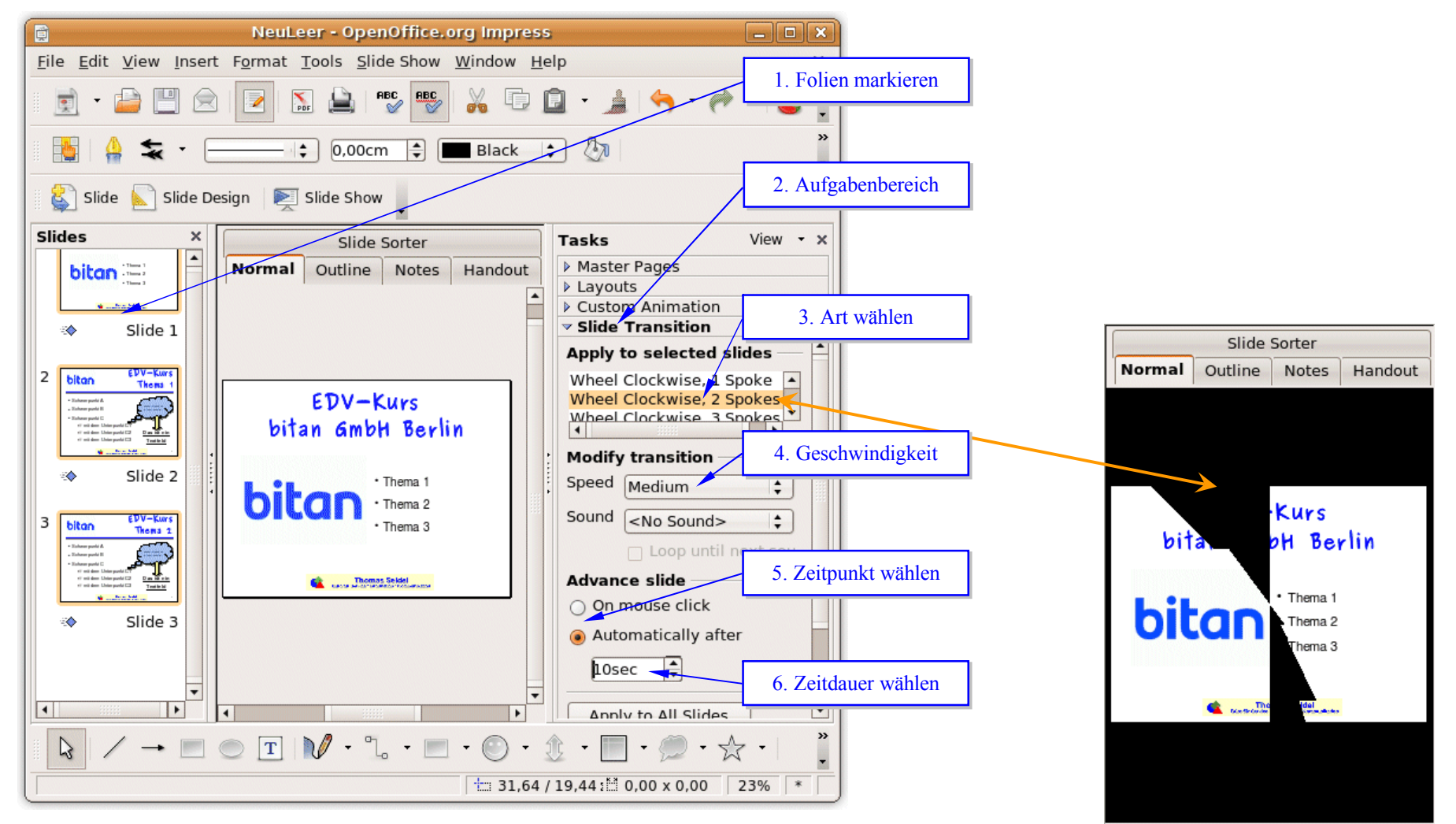

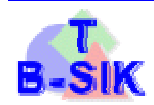

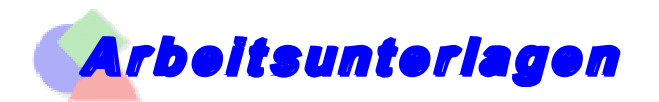

#### **PrÄsentation verwalten**

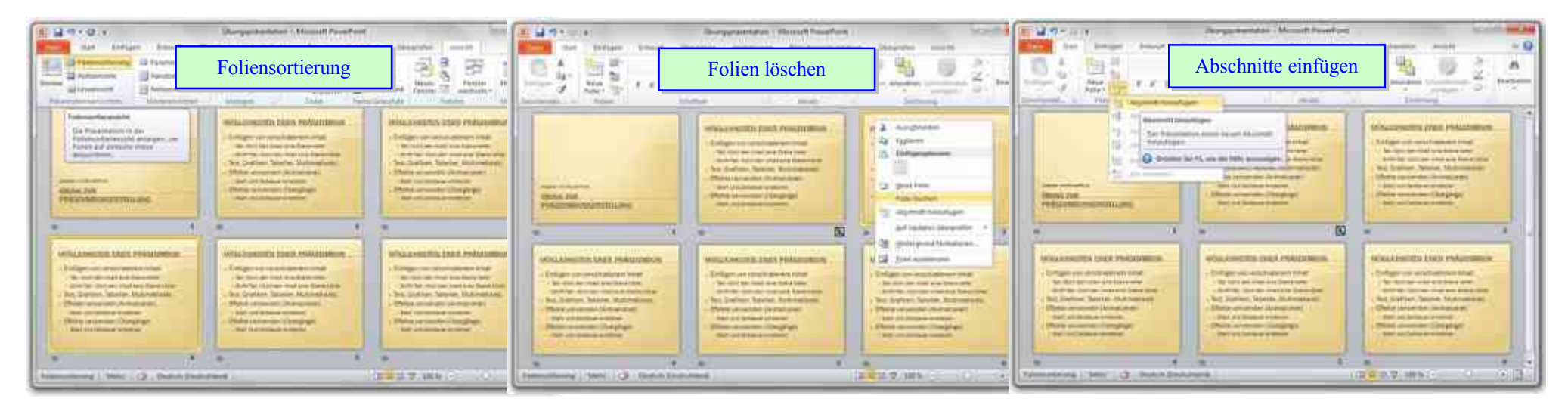

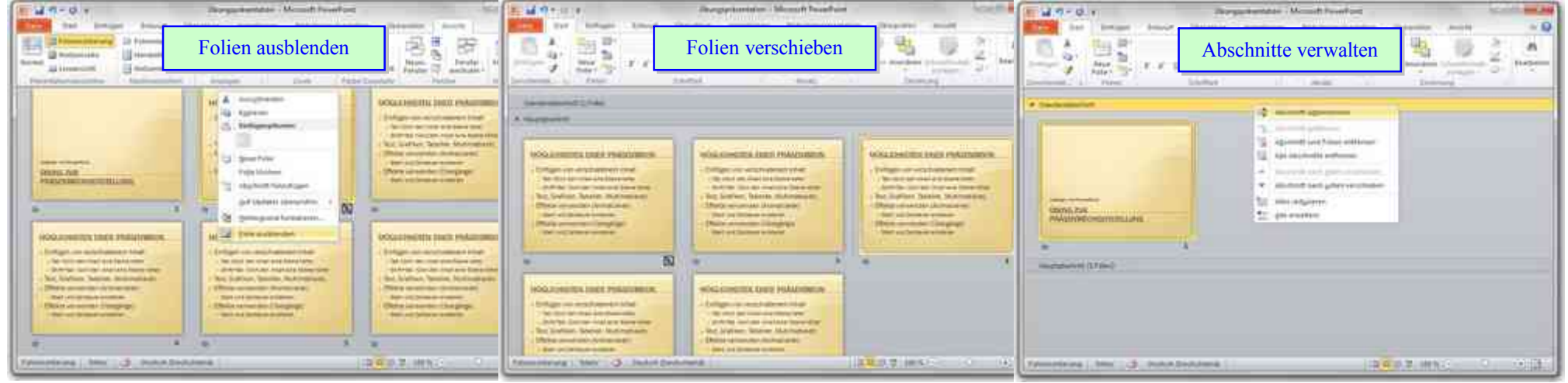

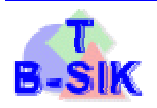

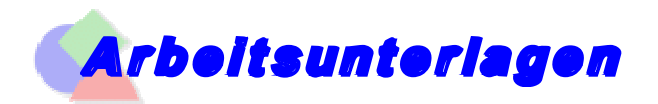

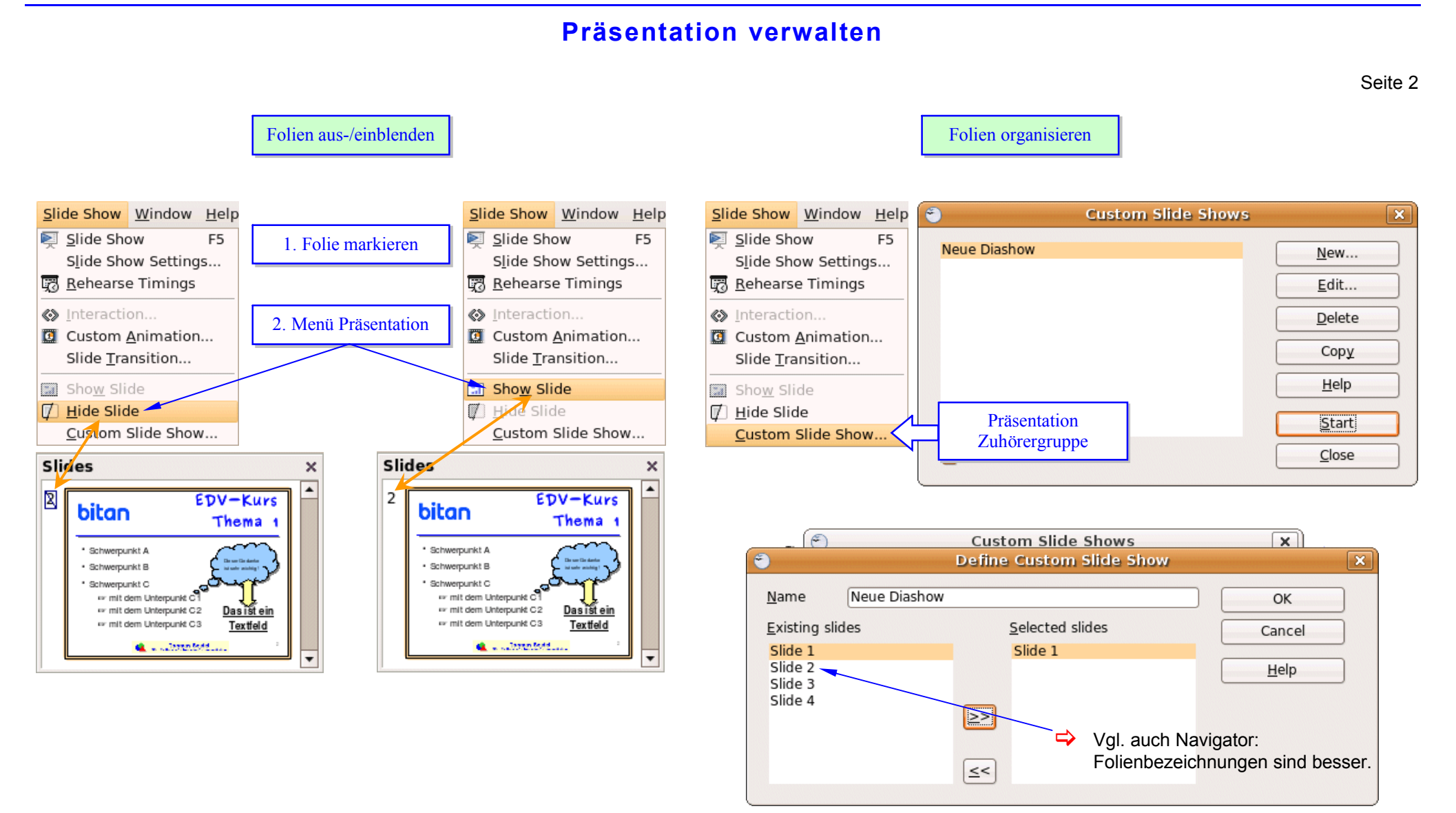

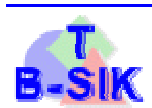